## LES TUTOS DU SIAME

# UTILISER MOODLE

#### Consulter ou extraire des notes dans un cours

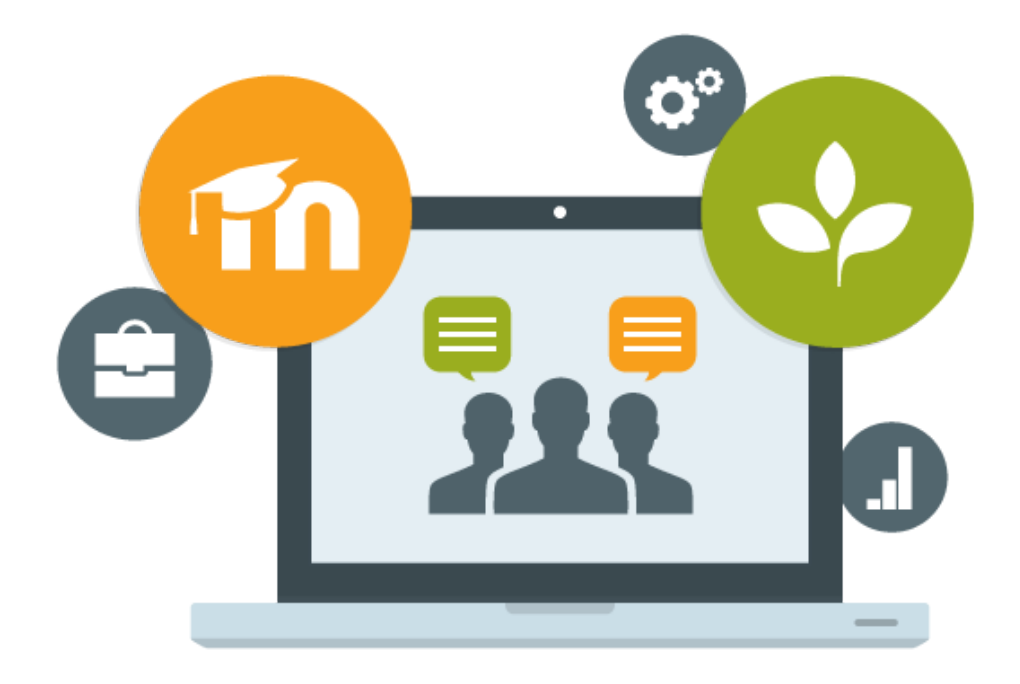

Le SIAME vous propose des "tutos techniques" afin de faciliter la prise en main de certains outils. Pour toute question technique concernant Moodle vous pouvez adresser un message : *support.moodle@univ-brest.fr*

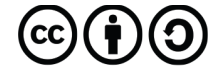

Document élaboré en AVRIL 2020

## *Consulter ou extraire la liste des notes des étudiants*

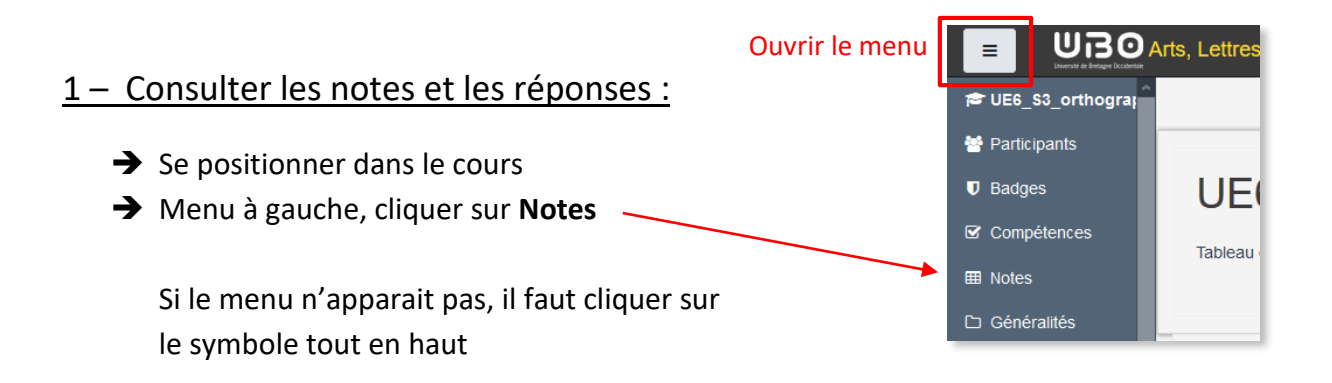

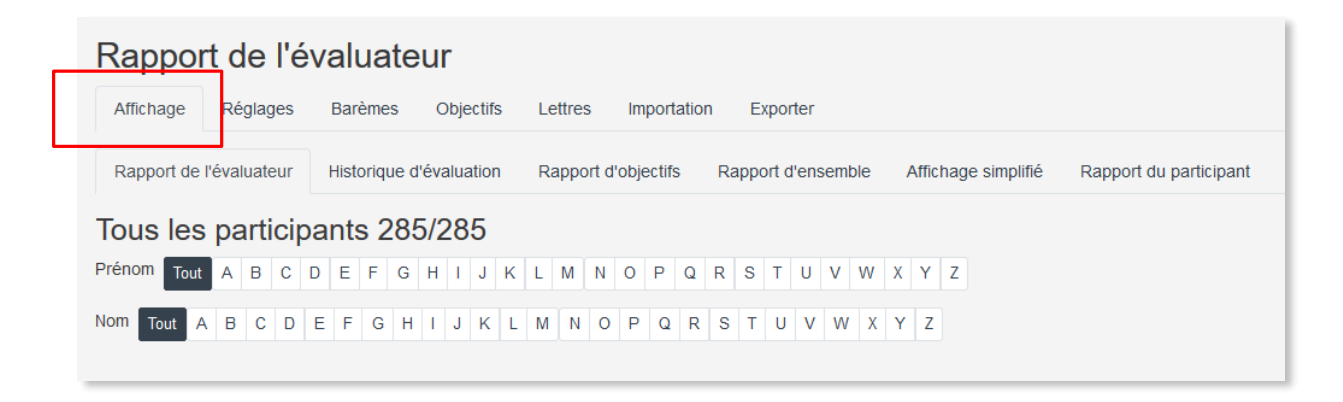

- → Vérifier que l'onglet Affichage est bien sélectionné Vous obtenez alors la liste de tous les participants ainsi que leur(s) note(s) pour chaque Test-QCM ou Devoir
- → En cliquant sur la petite loupe on peut consulter les réponses de l'étudiant.e

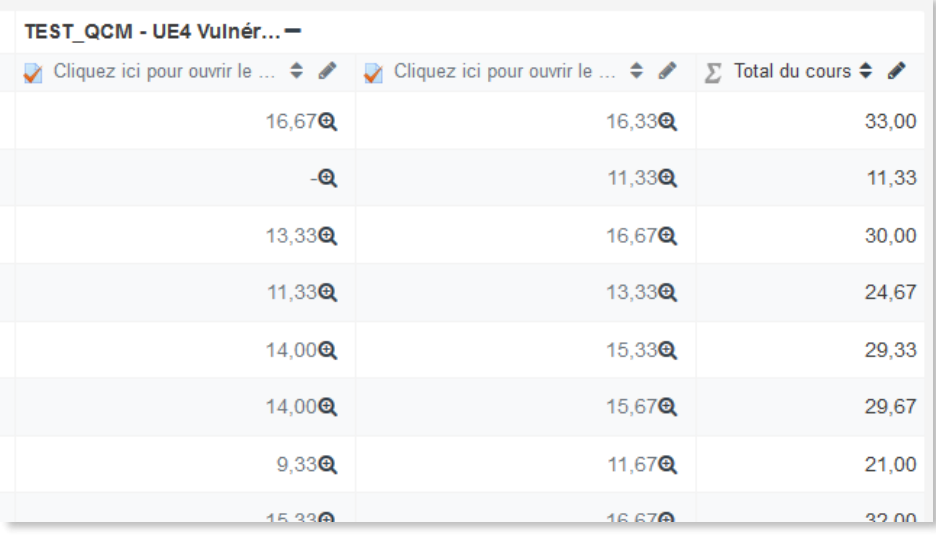

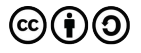

#### 2 – Extraire les notes :

Sur la même page, cliquer sur l'onglet **Exporter** et sélectionner le sous-onglet un format de fichier (ex. **Feuille de calcul Excel**)

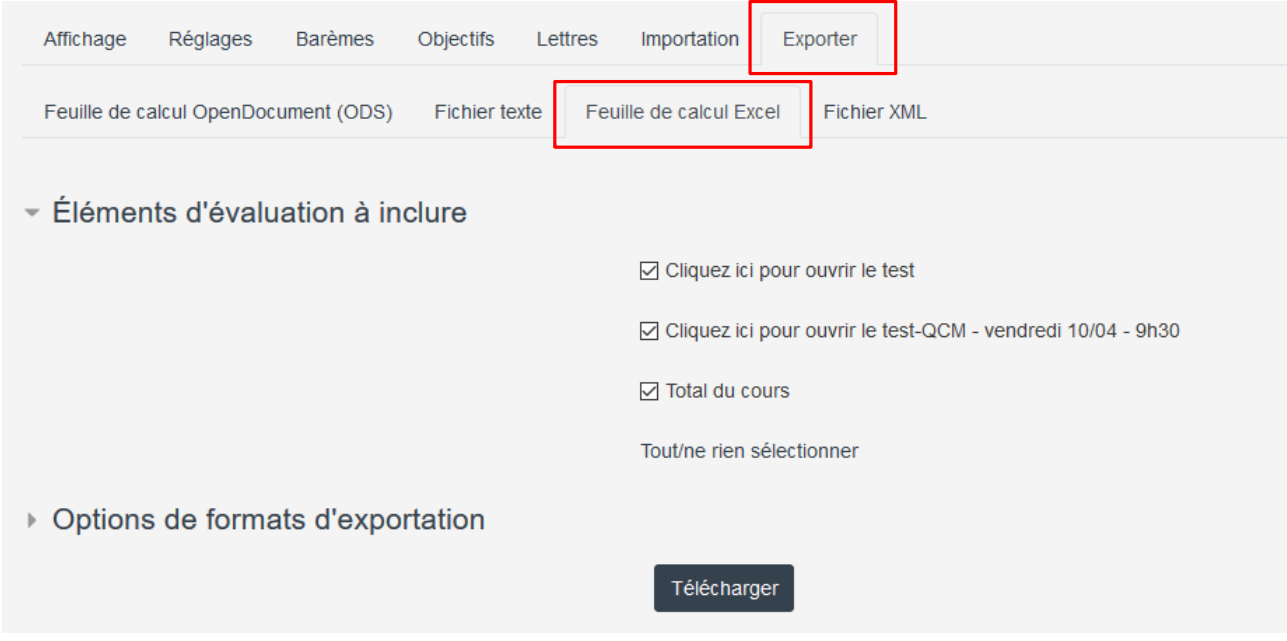

- $\rightarrow$  Choisir la ou les évaluations Test ou Devoir en cochant les cases
- **Télécharger** le fichier

L'étudiant.e aura accès à son propre carnet de notes et ne pourra voir que sa note (ou ses notes dans le cas où il y aurait plusieurs évaluations dans le même cours)

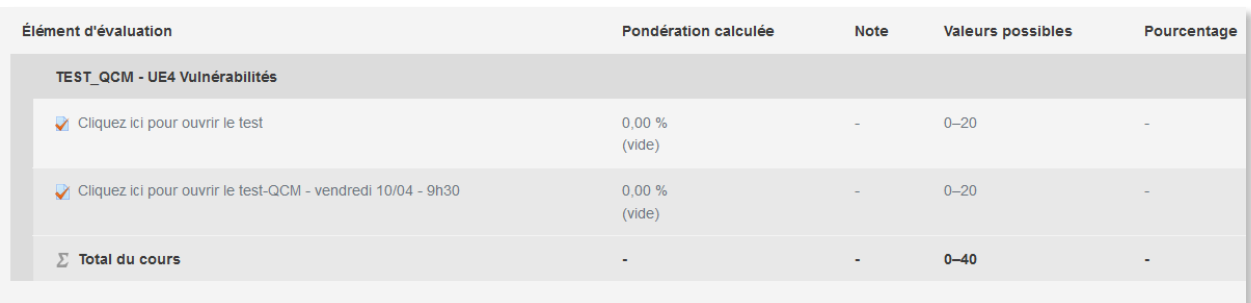

#### **CE DOCUMENT A ÉTÉ RÉALISÉ PAR LE SIAME**

**Service d'Ingenierie, d'Appui et de Médiatisation pour l'Enseignement**

**UNIVERSITE DE BRETAGNE OCCIDENTALE**

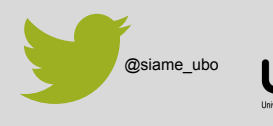

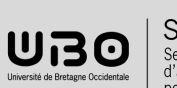

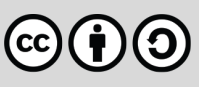